# **Week 2 Progress Report**

Presenter - Matt Behnke Mentor - Dr. Guo

#### **Tools that I started with**

- Python 3 & Jupyter Notebook
- Tensorflow + Keras
- Pandas
- **Sklearn**

```
In [3]: # The Libraries that I am using
        import sys
        import sklearn
        import keras
        import pandas
        import numpy
        import os
        print('Python: {0}'.format(sys.version))
        print("Keras: {0}".format(keras. version ))
        print("Pandas: {0}".format(pandas._version_))
        print("Sklearn: {0}".format(sklearn. version ))
        print("Numpy: {0}".format(numpy. version ))
        Using TensorFlow backend.
```
# **Reading in Data using Porosity\_IndexData2.csv**

- Used Porosity IndexData2.csv to map the Status (1 = bad, 0 = good) to the files in the porosity datasets
- First converted to csy file (primarily for my ease of use)
- Added Desc, Status, & Status2 so each attribute is labeled
- However, ultimately disregarded Desc, size(mm) & Status2
	- Status2 was the same as status, so I chose to disregard it as it was redundant
	- Desc is just a nominal description of status, which is good for readability of new users, but not integral for a CNN
	- size(mm) seemed to be an extra qualifier for bad statuses, since it did not applied to good I did not include it because then good models would be training with a NaN data

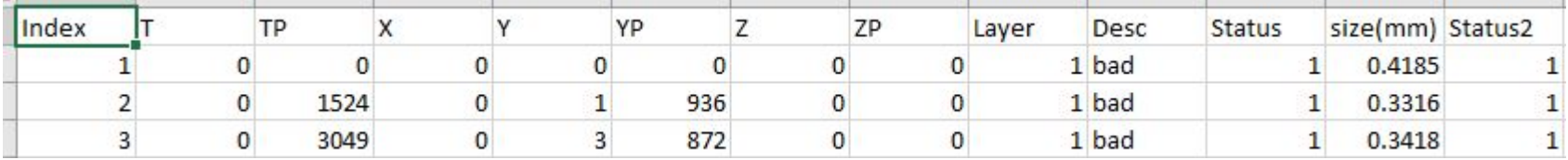

## **Reading in Data using Porosity\_IndexData2.csv (Cont.)**

- Creating a mapping from a porosity dataset's filename to it's status
- This title name will later be replaced by the porosity dataset's corresponding data

```
# Create a title from data points in Porosity File
def createTitleList(t, tp, x, y, yp, z, zp, layer, status):
   if(str(z) == '0'):
       title = "t" + str(t) + "p" + str(tp) + "x" + str(x) + "y" + str(y) + "p" + str(yp) + "_z" + str(z) + "_layer" + str(lay
    P se:
       title = "t" + str(t) + "p" + str(tp) + "x" + str(x) + "y" + str(y) + "p" + str(yp) + "z" + str(z) + "p" + str(zp) + "
   titleStatusList[title] = status
```
#### # Create every title from porosity file and map to it's status/result

```
for index in range(rows):
```
createTitleList(PorosityFile.loc[index,'T'], PorosityFile.loc[index,'TP'], PorosityFile.loc[index,'X'], PorosityFile.loc[inde

#### **Reading in 300W-30ipm-4rpm\_CSV\_Pyro converted**

- 1. Iterate through every file in the directory and record filename
- 2. Using the filename, try in index the map and get its corresponding status
	- a. If the index does not exist, raise a error, that instead adds to a list containing files that did not correspond to the earlier function creating filenames
- 3. If the filename exists in the map, check if it's status is either 1 or 0
	- a. If the status is either 1 or 0
		- i. Add to inData and OutData (the data to use for training and predictions)
	- b. Otherwise
		- Note that the file has an 'invalid' status, ignore it, but print which file it was with its value to the console

```
Here are the files not found, 382 in total
t0p0000 0 0p0000 0 layer1.csv
t100p5 x0 y58p08 z6p12 layer13.csv
t104p0 x0 y0p0000 z6p63 layer14.csv
t106p2_x0_y29p04_z6p63_layer14.csv
```
\*\* Invalid Label value of -1, skipping to next value \*\* Encoding t297p2 x0 y0p0000 z19p38 layer39.csv... Encoded file t297p2 x0 y0p0000 z19p38 layer39.csv

### **Standardizing Data using SKLearn**

- $\bullet$  Puts data within a minimum and maximum size
	- Typically between 1 and 0
- Just so that data is scaled to unit size
- Helps normally distribute the data
- I used this is a prior Neural Network project, so I thought I would apply it again

```
# Standardize Data
from sklearn.preprocessing import StandardScaler
print(inData[5:6])print(inData.shape)
scalers = \{\}for i in range(inData.shape[1]):
    scalars[i] = StandardScalar()inData[:, i, :] = scalers[i].fit_transform(inData[:, i, :])
```
## **Splitting Test & Train Data**

● Typically just splitting data so a model does not become overfitted to its own dataset

- Using it's own data not trained on so it has data it can trial on and determine accuracy
- Train (80%), Test (10%), Valid (10%)
	- Not much significance, just arbitrary values that can be further tuned later
- $\bullet$  Then I started running into problems ='(

```
from sklearn.model selection import train test split
X train, X val, y train, y val = train test split(inData, outData, test size = 0.2)
X val, X test, y val, y test = train test split(X val, y val, test size = 0.5)
X train.shape
```
 $(940, 479, 753)$ 

## **Splitting Test & Train Data (Cont.)**

#### X\_train.shape

 $(940, 479, 753)$ 

- 940 Instances of matrices of 479 Rows x 753 Columns
	- Hence, 1 Instance has 360,687 data points (yikes)
	- So the dataset in whole has 339,045,780 data points (yikes.. again)
- This caused my laptop to not be too happy...

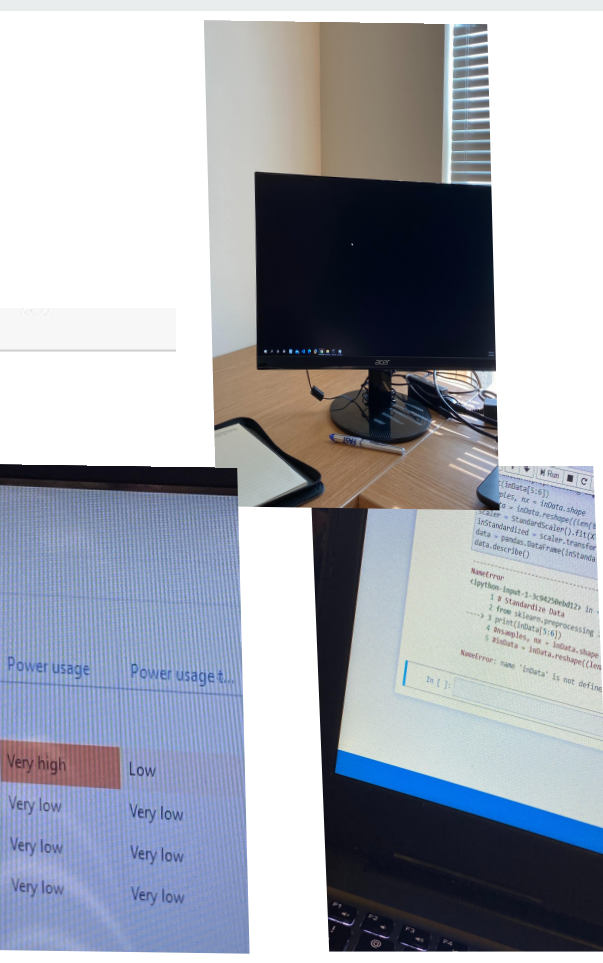

#### **Building Model (After some successful loads)**

import tensorflow as tf

from keras.models import Sequential from keras.lavers import Dense, Conv2D, MaxPooling2D, Activation, Dropout, BatchNormalization, Flatten from keras.wrappers.scikit learn import KerasClassifier from keras.optimizers import Adam def initalizeModel(): # Get sequenctial, keras model.  $model = Sequential()$ model.add(Conv2D(32, (3, 3), activation='relu', input shape=(479, 753, 1))) model.add(MaxPooling2D((2, 2))) model.add(Conv2D(64, (3, 3), activation='relu')) model.add(MaxPooling2D((2, 2))) model.add(Conv2D(64, (3, 3), activation='relu'))

```
model.add(Flatten())
model.add(Dense(64, activation='relu'))
model.add(Dense(1, activation='sigmoid'))
model.compile(optimizer='adam', loss='binary crossentropy', metrics=['accuracy'])
return model
```
 $model = initializeModel()$ 

```
import numpy as np
X train2 = np.expand dims(X train, -1)
y train2 = np\text{-}expand dims(y train, -1)
#X test = np.reshape(X test, (X test.shape[0], 1, X test.shape[1]))
#X_val = np.reshape(X_val, (X_val.shape[0], 1, X_val.shape[1]))
history = model.fit(X_train2, y_train2,epochs = 10,
                    verbose=1,
```
- Very generic model, just to try and get the data to begin to train
- Occasionally ran, but had same errors (performance) when trying to train

```
In \lceil \rceil: import numpy as np
        X train = np.expand dims (X train, -1)
        v train = np.expand dims (v train, -1)
        #X test = np.reshape(X test, (X test.shape[0], 1, X test.shape[1]))
        #X val = np.reshape(X val, (X val.shape[0], 1, X val.shape[1]))
        history = model.fit(X train, y train,
                             epochs=10,
                             verbose=1,
        WARNING:tensorflow:From C:\Users\behnk\anaconda3\lib\site-packages\keras\backend\tensorflow_backend.py:422: The name tf.global
        variables is deprecated. Please use tf.compat.v1.global variables instead.
```
Epoch  $1/10$ 

# **Moving Forward / Questions (That I have for you and you have for me =) )**

- Using google colab CO
	- $\circ$  Cloud Based, which could help fight some of the performance/data issues I have with my laptop
	- Also has jupyter notebook formatting, so it won't be too much a re-work (I hope)
- Trying to be more clever/creative with how I am attempting to train the data
- Goals next week (tentative)
	- Have model training and tested with different types of models for comparison
	- Involves figuring out performance problems (proving to be a big hurdle)
	- Getting files that were excluded on naming parameters back into dataset
- $\bullet$  Any campus machines to putty into (I have other friends at university they have done this with, for fast training)
- Any other suggestions for moving forward to training a model with such data